# DOZUKI

# How to Publish a New Release of a Wiki or Category Page

This guide demonstrates the process of publishing a new release of a wiki or category page.

Written By: Dozuki System

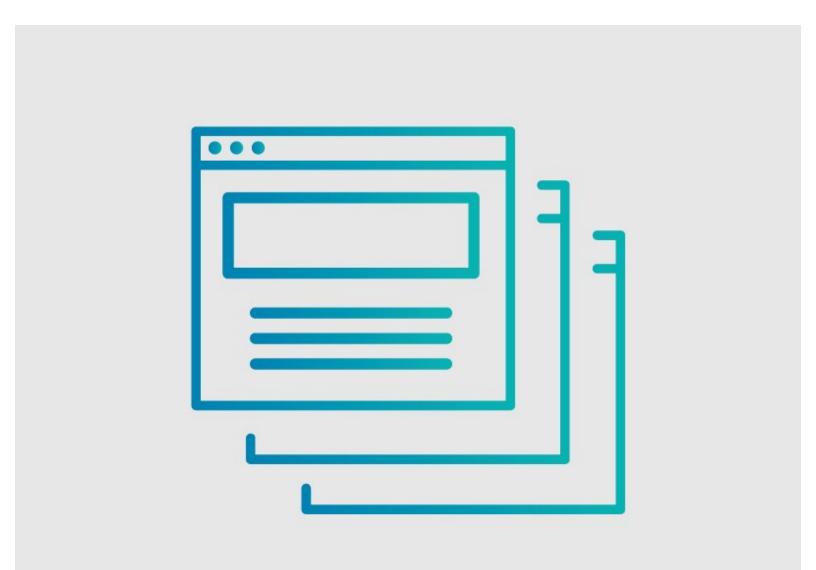

# INTRODUCTION

This guide demonstrates the process of publishing a new release of a wiki or category page.

# Who Can Publish Content?

Users with **Admin** or **Author** privileges can make changes to the wikis or category pages and publish a new release of the page.

### Step 1 — Start the Process

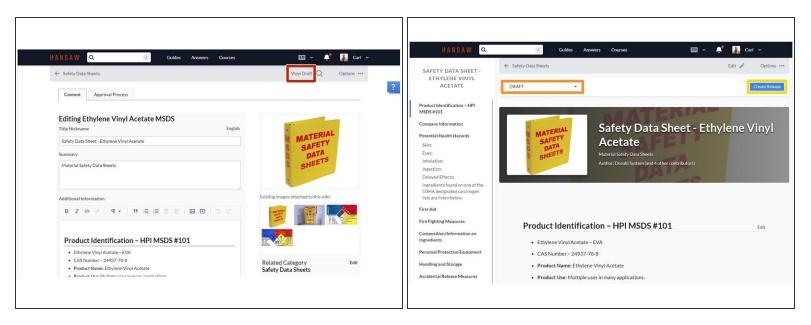

- After completing your edits, click on the **View Draft** button.
- The drop-down in the upper-left of the page will read DRAFT.
  - (i) The drop-down arrow will expand to display all of the published releases of the wiki or category page.
- Click on the **Create Release** button in the upper-right of the page.

### Step 2 — Create a Release

| Create Release              |         |                          |                  |
|-----------------------------|---------|--------------------------|------------------|
| Version Type                | Version | Release Title (optional) |                  |
| Major Minor                 | ???     | Release Title            |                  |
| Release Notes               |         |                          |                  |
| What's new in this release? |         |                          |                  |
| B I <>> @ 99                | 5 0     |                          |                  |
|                             |         |                          |                  |
|                             |         |                          |                  |
|                             |         |                          |                  |
|                             |         |                          |                  |
|                             |         |                          |                  |
|                             |         |                          |                  |
|                             |         |                          |                  |
|                             |         |                          |                  |
|                             |         |                          |                  |
| Publish immediately         |         |                          | Request Approval |
| rubiisii iiiiiileulately    | *       |                          |                  |

When the page refreshes, the
 Create Release window will open.

#### Step 3 — Select a Version Type

|  | Create Relater         Version Processor         B       Constrained         Relater Notes         B       Constrained         B       Constrained         Constrained       Constrained         Constrained       Constrained         Constrained       Constrained         Constrained       Constrained         Constrained       Constrained         Constrained       Constrained         Constrained       Constraine | Create Release       Writer Type       Writer Type       Release Title (spinoad)       Release Title (spinoad) </th <th>Creats Relaxer     Vectors     Relaxer Tric (optional)       Marco     111     Relaxer Tric (optional)       Relaxer Tric     Relaxer Tric (optional)       With 's relation triange'     Image: Tric (optional)       B     Image: Tric (optional)       Patient     Tric (optional)</th> | Creats Relaxer     Vectors     Relaxer Tric (optional)       Marco     111     Relaxer Tric (optional)       Relaxer Tric     Relaxer Tric (optional)       With 's relation triange'     Image: Tric (optional)       B     Image: Tric (optional)       Patient     Tric (optional) |
|--|----------------------------------------------------------------------------------------------------|----------------------------------------------------------------------------------------------------|----------------------------------------------------------------------------------------------------|
|--|----------------------------------------------------------------------------------------------------|----------------------------------------------------------------------------------------------------|----------------------------------------------------------------------------------------------------|

- Select either Major Version or Minor Version to identify the version type for this new release.
  - Major Versions are typically categorized as document releases that contain major changes to steps (procedures) or the addition or editing of data capture forms.
  - Minor Versions are typically categorized as document releases that contain only small changes to the document, like grammar, punctuation, or spelling.
    - *i* Wikis and category pages can have different **Approval Processes** assigned to Major and Minor versions.
    - (i) Alternatively, a single **Approval Process** can be assigned for one version type with no process assigned for the other. With this scenario, Authors have the ability to publish the release without it first going through an **Approval Process**.

#### Step 4 — Version Number

| Create Release<br>Version Type Version<br>Minor 2.0 Release Title (optional)<br>Release Title | Create Release<br>Version Type Version<br>Major Minor I.1.1<br>Release Title<br>Release Title |
|-----------------------------------------------------------------------------------------------|-----------------------------------------------------------------------------------------------|
| What's new in this release?<br>B I do do 33   C C                                             | What's new in this release?<br>B I Φ Φ 9 39 5 ⊂                                               |
| Publish Immediately * Publish                                                                 | Publish immediately • Publish                                                                 |
|                                                                                               |                                                                                               |

- If auto-numbering is enabled on your site, a version number will populate when you select the Version Type.
  - Major Versions increase the version to the next whole integer.
    - (i) Ex: 1.0, 2.0, 3.0
  - **Minor Versions** increase the version to the next decimal.

(i) Ex: 1.1, 1.2, 1.3

#### Step 5 — Release Title

|                             | Version | Release Title (optional) |         |
|-----------------------------|---------|--------------------------|---------|
| Version Type 🔿 Minor        | 1.11    | Release Title            |         |
|                             |         |                          |         |
| Release Notes               |         |                          |         |
| What's new in this release? |         |                          |         |
| B <i>I</i> > ∂ ¶¶           | 5 0     |                          |         |
|                             |         |                          |         |
|                             |         |                          |         |
|                             |         |                          |         |
|                             |         |                          |         |
|                             |         |                          |         |
|                             |         |                          |         |
|                             |         |                          |         |
|                             |         |                          |         |
|                             |         |                          |         |
|                             |         |                          |         |
|                             |         |                          |         |
| Publish immediately         | V       |                          | Publish |

- A **Release Title** can be set for the new release version of the wiki or category page.
- (i) The use of a **Release Title** replaces the release version number in the **Version History**.

#### Step 6

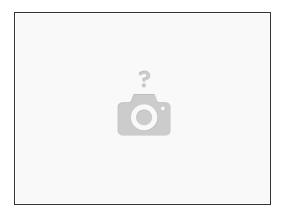

If you wish to disable the Release Title field on a page, please see <u>How to Disable Release</u> <u>Titles</u>.

#### Step 7 — Include Release Notes

| Version Type                | Version | Release Title (optional) |        |
|-----------------------------|---------|--------------------------|--------|
| 🔵 Major 🧿 Minor             | 1.11    | Release Title            |        |
| Release Notes               |         |                          |        |
| What's new in this release? |         |                          |        |
| B I                         | 5 0     |                          |        |
|                             |         |                          |        |
|                             |         |                          |        |
|                             |         |                          |        |
|                             |         |                          |        |
|                             |         |                          |        |
|                             |         |                          |        |
|                             |         |                          |        |
|                             |         |                          |        |
|                             |         |                          |        |
|                             |         |                          |        |
| Publish immediately         | •       |                          | Publis |

- In the Release Notes field, record the change(s) that will be published in the new release.
  - (i) Once the new release is published, site users can view the **Release Notes** on the wiki or category page.

#### Step 8 — Immediate Publishing of a Release

|                                                                                                    | HANSAW Q                                                                                                    | 🏸 Guides Answers Courses 🛛 🖬 🗸 🕌 Carl 🗸                                                                                                    |
|----------------------------------------------------------------------------------------------------|----------------------------------------------------------------------------------------------------|----------------------------------------------------------------------------------------------------|
| Create Release         Version         Release Title (optional)           Major O Minor         1.12         Release Title                                                                                                    | SAFETY DATA SHEET -<br>ETHYLENE VINYL<br>ACETATE                                                                                                    | ← Safety Data Sheets Edit ✔ Options …<br>Dozwić System Automated Release ▼ m ✔ 06/14/2022 by Dozuść System Details                                                                                                    |
| Release Notes<br>What's new in this release?<br>B I \$\phi \$\varphi\$ \$\varphi\$ \$\va | Product Identification - HPI<br>MSDS #101<br>Company Information<br>Petential Health Hazards<br>Skin:<br>Eyes:<br>Inhalation:<br>Ingestion:<br>Delayed Effects:<br>Ingredients found on one of the<br>OSHA designated carcinogen<br>Bists are listen below. | MATERIAL<br>SAFETY<br>DATA<br>SHEETS<br>SHEETS<br>SHE<br>SHEETS<br>SHEETS<br>SHE<br>SHEETS<br>SHE<br>SHE<br>SHE<br>SHE<br>SHE<br>SHE<br>SHE<br>SHE<br>SHE |
| Publish immediately -                                                                                                    | First Aid<br>Fire Fighting Measures<br>Composition/Information on<br>Ingreeiens<br>Personal Protective Equipment<br>Handling and Storage<br>Accidental Release Measures                                                                                     | Product Identification - HPI MSDS #101 Edit  Ethylene Vinyl Acetate - EVA CAS Number - 24937-78-8 Product Name: Ethylene-Vinyl Acetate Product Use: Multiple uses in many applications.                                                                                                    |
|                                                                                                    |                                                                                                    |                                                                                                    |

- To immediately publish your release, be sure the **Publish** drop-down field is set on **Immediately**.
- Click on the **Publish** button.
- Once the page refreshes to its normal view, the release date updates.
- If published immediately, the current date shows in the upper-left of the page.

# Step 9 — Request Approval for Immediate Release

|                                                                  | HANSAW Q                                                                                                    | 🔃 Guides Answers Courses 🛛 🖬 🗸 👫 Carl 🗸                                                                                                    |
|------------------------------------------------------------------|----------------------------------------------------------------------------------------------------|----------------------------------------------------------------------------------------------------|
| Create Release                                                   | SAFETY DATA SHEET -                                                                                                    | ← Safety Data Sheets Edit 🖉 Options …                                                                                                    |
| Version Type Version Release Title (optional)                    | ETHYLENE VINYL<br>ACETATE                                                                                                    | v2.0 • M AWATTING APPROVAL Quality Approval 08/05/2022 by Carl Roberts Cancel Release Details                                                                                                    |
| O Major Minor 2.0 Release Title                                  | ACETATE                                                                                                    | VZU • M AWATING APPROVAC Quality Approval U8/U5/ZUZZ by Carl Koperts Cancel Release Decims                                                                                                    |
| Release Notes<br>What's new in this release?<br>B I 40 8 99 50 C | Product Identification - HPI<br>MSD # 2011<br>Company Information<br>Potential Health Hazards<br>Silin:<br>Eyes:<br>Inhalation:<br>Ingestion:<br>Delayed Effects:<br>Ingedients found on one of the<br>OSHA designated cardingen<br>lists and isten below.<br>First Aid | A version of this wild needs your approval? You should <u>Like cates of that</u><br>MATERIAL<br>SAFETY<br>SHEETS<br>MARY Sheet Sheet - Ethylene Vinyl<br>Acetate<br>Markel Sheet Ones Sheets<br>Author: Dozuki System (and 4 other contribution) |
|                                                                  | Fire Fighting Measures<br>Composition/Information on<br>Ingredients                                                                                                    | Product Identification - HPI MSDS #101                                                                                                    |
| Once approved, publish immediately • Request Approval            | Personal Protective Equipment<br>Handling and Storage<br>Accidental Release Measures<br>Exposure Controls                                                                                                    | Ethylene Vinyl Acetate - EVA     CAS Number - 24937-78-8     Product Name: Ethylene-Vinyl Acetate     Product Use: Multiple uses In many applications.                                                                                           |
|                                                                  |                                                                                                    |                                                                                                    |

- To immediately publish a release that has an Approval Process, click the **Request Approval** button in the lower-right corner, beneath the **Release Notes** field.
- The release status will now be Awaiting Approval.

#### Step 10 — Schedule a Future Publish Date

| Version Type                | Version                | Release Title (optional) |                  | Version Type                | Version               | Release Title (optional)          |
|-----------------------------|------------------------|--------------------------|------------------|-----------------------------|-----------------------|-----------------------------------|
| O Major 🔿 Minor             | 1.0                    | Release Title            |                  | O Major O Minor             | 1.0                   | Release Title                     |
| Release Notes               |                        |                          |                  | Release Notes               |                       |                                   |
| What's new in this release? |                        |                          |                  | What's new in this release? |                       |                                   |
| B I 4> @ 99                 | 5 C                    |                          |                  | B Z <>> @ 99                | 5 C                   |                                   |
|                             |                        |                          |                  |                             |                       | July 2022 ▼ ↑ ↓                   |
|                             |                        |                          |                  |                             |                       | Su Mo Tu We Th Fr Sa              |
|                             |                        |                          |                  |                             |                       | 26 27 28 29 30 <b>1 2</b>         |
|                             |                        |                          |                  |                             |                       | 3 4 5 6 7 8 9                     |
|                             |                        |                          |                  |                             |                       | 10 11 12 13 14 15 16              |
|                             |                        |                          |                  |                             |                       | 17 18 19 20 21 22 23              |
|                             |                        |                          |                  |                             |                       | 24 25 26 27 <mark>28</mark> 29 30 |
|                             |                        |                          |                  |                             |                       | 31 1 2 3 4 5 6                    |
|                             |                        |                          |                  |                             |                       | Clear Today                       |
| Once approved, publish      | immediately 🔻          | l                        | Request Approval | Once approved, publish o    | n a specific date 🛛 🔻 | mm/dd/yyyy 🗖 Request Approval     |
|                             | immediately            |                          |                  |                             |                       |                                   |
|                             | on a specific date     |                          |                  |                             |                       |                                   |
|                             | after a number of days | ATENIA                   |                  |                             |                       | ATENIA                            |

- To schedule a future Publish date and time, click in the **Publish** drop-down field.
- (i) If you do not adjust this field, the new release will be published immediately (or immediately after it clears any <u>Approval Process</u> assigned).
- Select on a specific date
- Click in the **date** field in the lower-right of the page.
- Type in the publish date for the new release, or you can select it from the calendar.

Step 11

| reate Release                                            |                                              |                           |                  | reate Release                                            |                        |                             |      |
|----------------------------------------------------------|----------------------------------------------|---------------------------|------------------|----------------------------------------------------------|------------------------|-----------------------------|------|
| rsion Type<br>) Major 🧿 Minor                            | Version<br>0.2                               | Release Title (optional)  |                  | rsion Type                                               | Version                | Release Title (optional)    |      |
| Hease Notes<br>hat's new in this release?<br>B I 4> @ 99 |                                              | Kelegise linte            |                  | Hease Notes<br>hat's new in this release?<br>B I 4> @ 99 |                        | Kelease Ime                 |      |
| nce approved, publish                                    | after a number of days                       | - 3                       | Request Approval |                                                          | after a number of days |                             | pval |
| Jsers can train on this imi                              | on a specific date<br>after a number of days | Lock Out / Tag Out (LOTO) |                  | Jsers can train on this imme                             |                        | o Lock Out / Tag Out (LOTO) |      |

- To publish after a specified number of days, select after a number of days.
- Type in the number of days between the day the release is approved and the day the release is published.
  - (i) The selected number of days will only start "counting down" once the release has been approved; the release will be unpublished until then, regardless of how much time passes.
  - When it is part of a course, users can immediately train on the new release.

#### Step 12 — Schedule Your New Release

- Click on the **Request Approval** button when all of the fields are complete.
- Once the page refreshes to its normal view, the release date will update.
  - When the release of a wiki or category page is scheduled to publish on a specific date, the status of the release displays as **AWAITING APPROVAL** or **APPROVED**, if approved.

# Step 13 — Request Approval for Scheduled Release

|                                                        | HANSAW Q                                                                                                    | 🕖 Guides Answers Courses 🛛 🖬 🗸 🛃 Carl 🗸                                                                                                    |
|--------------------------------------------------------|----------------------------------------------------------------------------------------------------|----------------------------------------------------------------------------------------------------|
| Create Release                                         | SAFETY DATA SHEET -                                                                                                    | ← Safety Data Sheets Edit 🖉 Options …                                                                                                    |
| Version Type Version Release Title (optional)          | ETHYLENE VINYL<br>ACETATE                                                                                                    | v2.0 v M Awarmis Approval Quality Approval 08/08/2022 by Carl Roberts Cancel Release Details                                                                                                    |
| Major Minor 2.0 Release Title                          |                                                                                                    |                                                                                                    |
| Release Notes<br>What's new in this release?           | Product Identification - HPI<br>MSDS #101<br>Company Information                                                                                                    | A version of this will needs your approval! You should take care of that                                                                                                    |
|                                                        | Potential Health Hazards<br>Skin:<br>Even:<br>Inhulation:<br>Ingredients found on one of the<br>OSHA degranded zarlingen<br>lists are listen below.<br>First Ald<br>Fire Fighting Measures<br>Composition/Information on | ATERIAL<br>DATA<br>SHEETS<br>SHEETS<br>SHE |
|                                                        | Ingredients Personal Protective Equipment                                                                                                    | Product Identification - HPI MSDS #101                                                                                                    |
| Once approved, publish on a specific date * 08/08/2022 | Handling and Storage<br>Accidental Release Measures<br>Exposure Controls                                                                                                    | Ethylene Vinyl Acetate – EVA     CAS Number – 24937-78-8     Product Name: Ethylene-Vinyl Acetate     Product Use: Multiple uses in many applications.                                                                                                    |
|                                                        |                                                                                                    |                                                                                                    |

- If the wiki or category page has been assigned an Approval Process, click the Request Approval button in the lower-right corner, beneath the Release Notes field.
- The release status will now be Awaiting Approval.